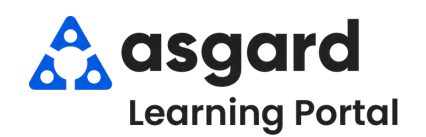

## **AsgardMobile Acciones Tomadas - iPhone**

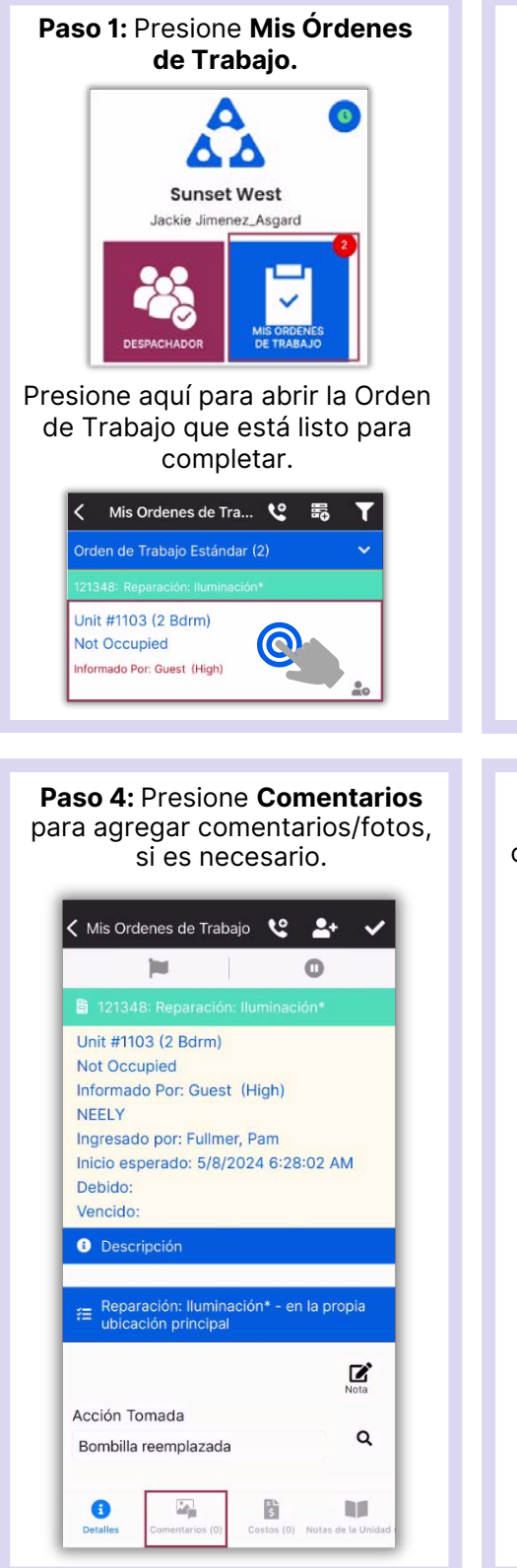

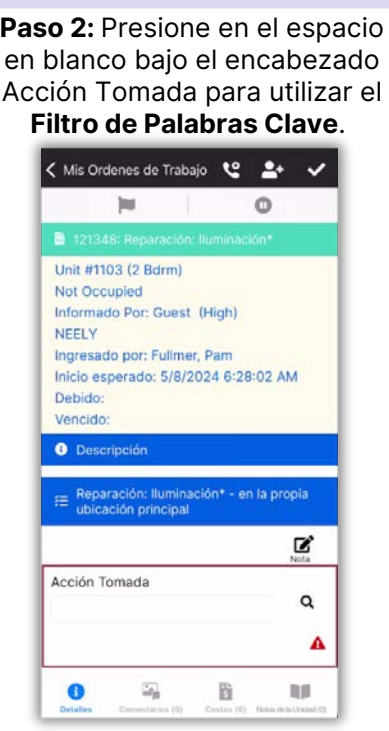

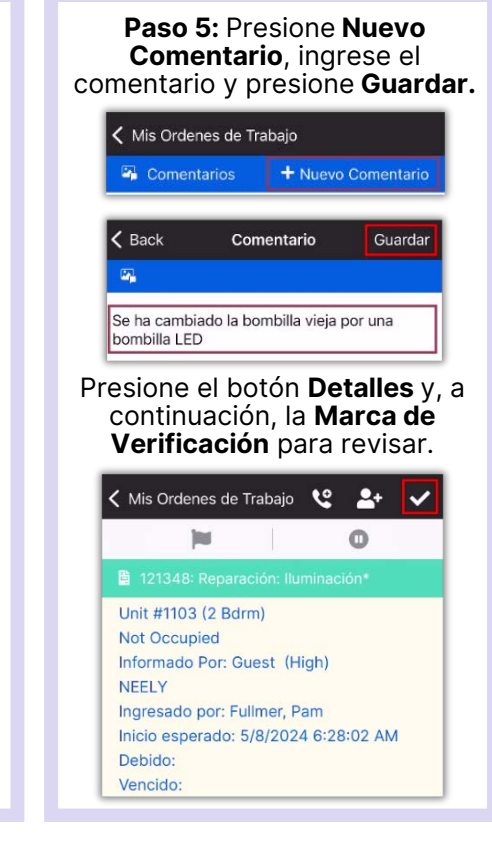

Paso 3: Escriba la palabra clave de la **acción** realizada. Las opciones disponibles de Acción Tomada se filtrarán automáticamente. Debe **presionar** para seleccionar la **Acción Tomada** apropiada.

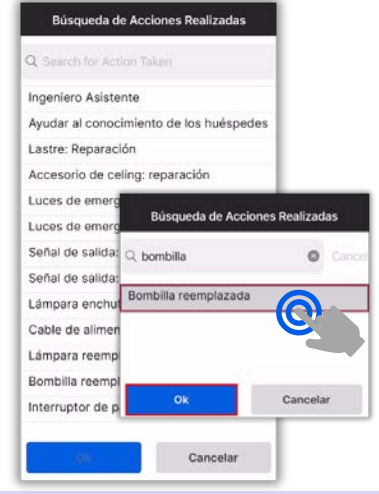

## **Paso 6:** Presione la **Marca de Verificación** para finalizar**.**

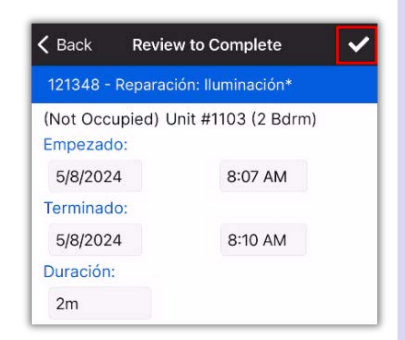

## **¡Éxito!** Presione **OK.**

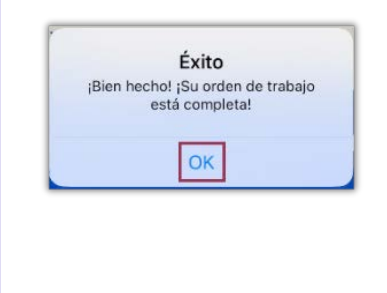